# **DokuWiki: Работа пакетом из базы Debian**

*PFix Me!* 

[Основная глава о DokuWiki](http://sysadminmosaic.ru/dokuwiki/dokuwiki)

/etc/dokuwiki/local.php

### **Установка**

apt-get install dokuwiki

# **Настройка**

После установки нужно разрешить доступ к dokuwiki в файле /etc/dokuwiki/apache.conf

Пример:

Allow from localhost 10.10.0.0/24

# Создаем символическую ссылку ln -s /etc/dokuwiki/apache.conf /etc/apache2/sites-available/dokuwiki.conf # Разрешаем сайт a2ensite dokuwiki # Перезапуск service apache2 reload

### **Права на файлы**

#### *PFix Me!*

[dokuwiki\\_permissions.sh](http://sysadminmosaic.ru/_export/code/debian/dokuwiki?codeblock=3)

```
#!/bin/bash
chown -R www-data:www-data /etc/dokuwiki/
chmod u=rw,g=r,o=r /etc/dokuwiki/local.php
chmod u=rw,g=r,o=r /etc/dokuwiki/plugins.local.php
chown www-data:root /var/lib/dokuwiki/acl/acl.auth.php
chown www-data:root /var/lib/dokuwiki/acl/users.auth.php
chmod u=rw,g=,o= /var/lib/dokuwiki/acl/acl.auth.php
chmod u=rw,g=,o= /var/lib/dokuwiki/acl/users.auth.php
chown -R www-data:www-data /var/lib/dokuwiki/lib/plugins
chown -R www-data:www-data /var/lib/dokuwiki/lib/tpl
#chmod u=rwx,g=rx,o=rx www-data:www-data /var/lib/dokuwiki/data/inidex
chmod u=rwx,g=,o= /var/lib/dokuwiki/data/attic
chown -R www-data:www-data /var/lib/dokuwiki/data/attic
#chown www-data:root /var/lib/dokuwiki/data/attic
chmod u=rwx,g=,o= /var/lib/dokuwiki/data/media
chown -R www-data:www-data /var/lib/dokuwiki/data/media
```

```
chown www-data:root /var/lib/dokuwiki/data/media
```
**chown** -R www-data:www-data /var/lib/dokuwiki/data/meta **chown** -R www-data:www-data /var/lib/dokuwiki/data/pages

## **Резервное копирование**

Список папок:

/etc/dokuwiki /usr/share/dokuwiki /var/lib/dokuwiki

Исключение:

/var/lib/dokuwiki/data/cache /var/lib/dokuwiki/data/locks /var/lib/dokuwiki/data/tmp

Дополнительно можно использовать расширение [BackupTool for DokuWiki](https://www.dokuwiki.org/plugin:backup)

**<http://sysadminmosaic.ru/debian/dokuwiki>**

**2017-04-12 12:11**

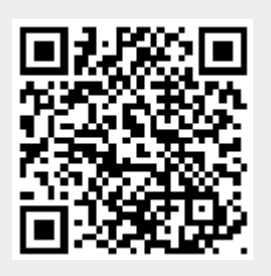